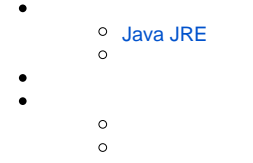

Yellowfin

# <span id="page-0-0"></span>**Java JRE**

Yellowfi1.5Java JRESunWeb (<http://www.java.sun.com>)

YellowfinYellowfinJDBCYellowfin

YellowfinJavaInstaller.jar

1.

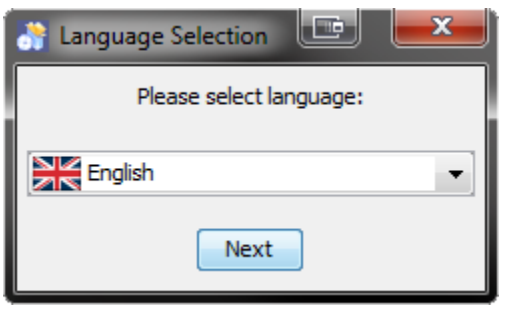

2.

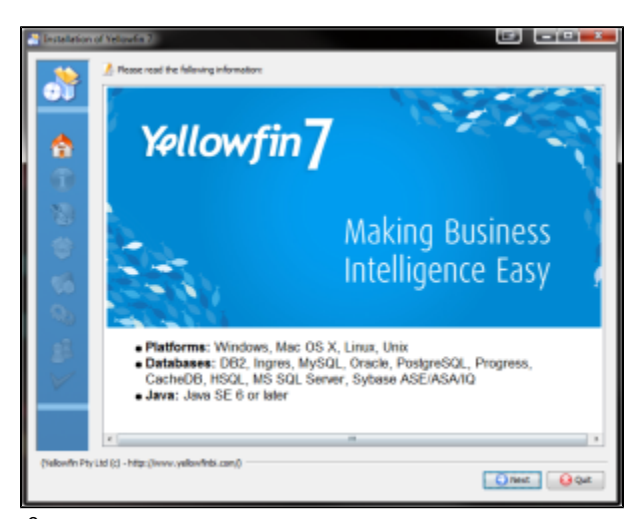

3.

Yellowfin

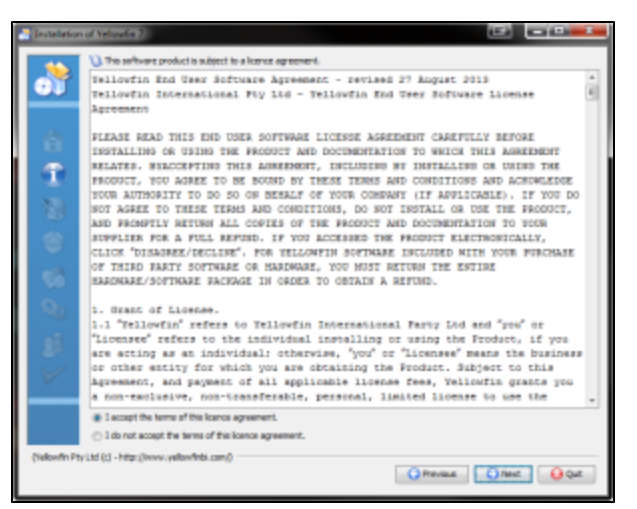

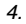

#### Yellowfin

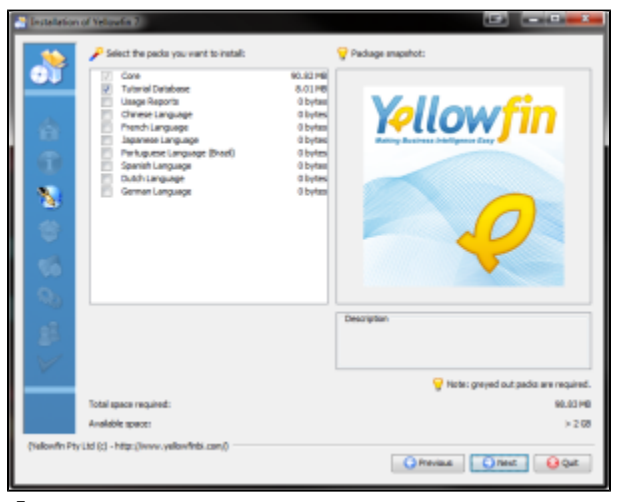

5.

#### Yellowfin.LIC

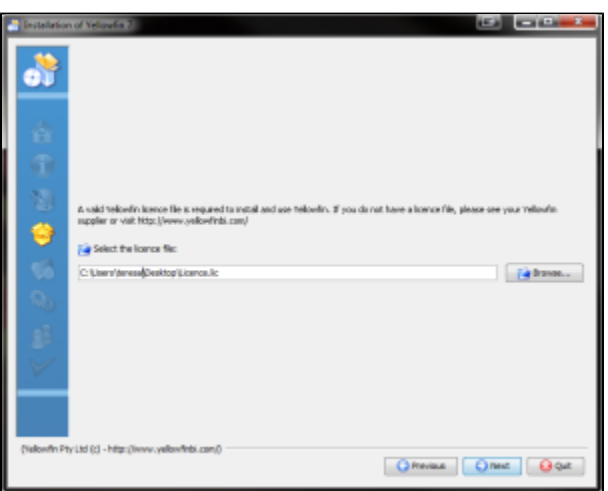

 $\overline{6}$ .

YellowfinHTTP80YellowfinWebYellowfin

Web80808081YellowfinWeb80

YellowfinWindowsWindowsWindows Server Yellowfin

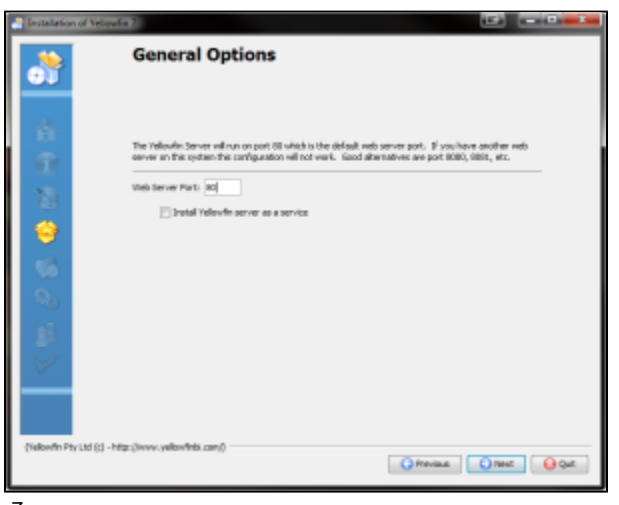

7.

Yellowfin

DB2OraclePostgreSQLProgressSQLServer / MSDE

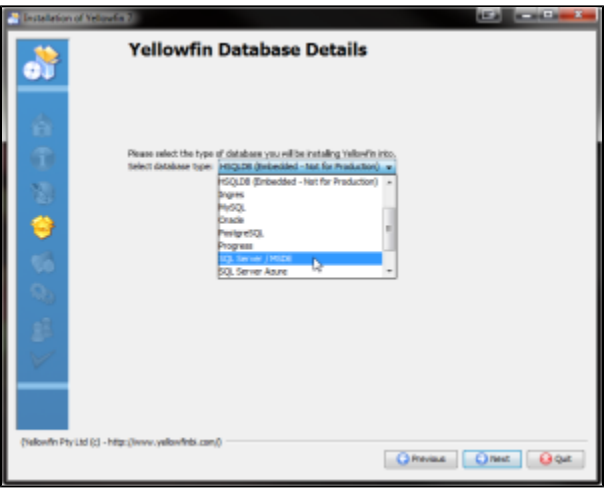

8.

Yellowfin

**:** 64WindowsProgram Files

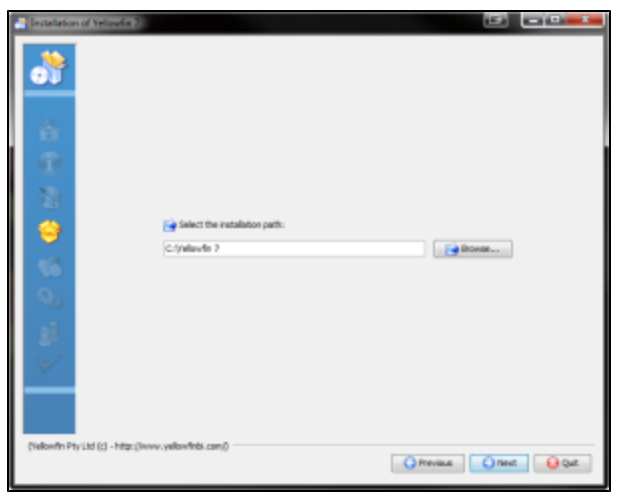

Step 9.

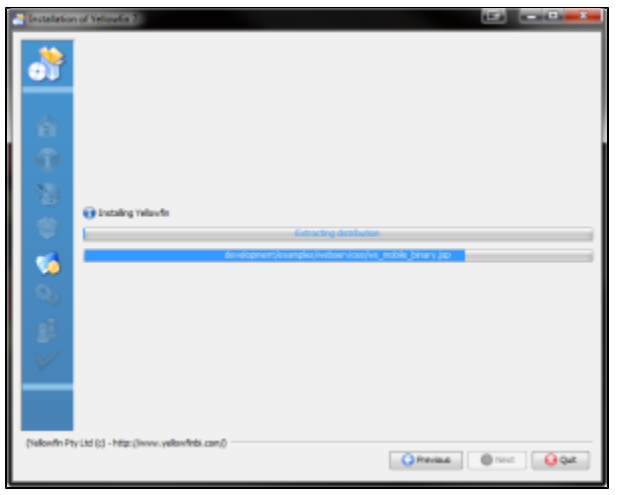

10.

YellowfinWindows

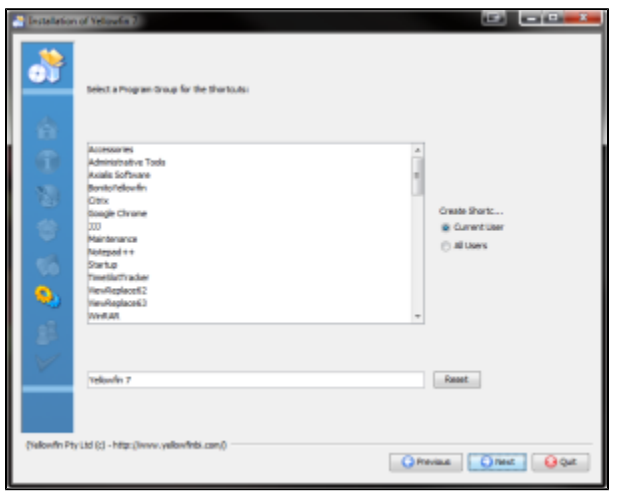

11.

Yellowfin

## **:** 7

#### YellowfinYellowfin

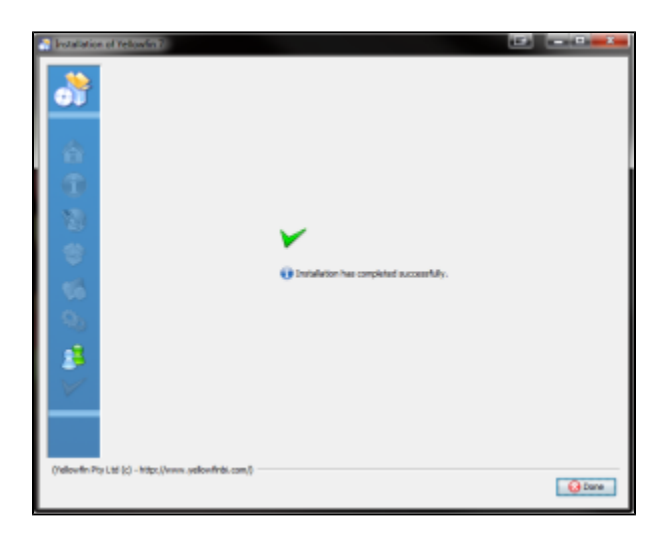

Yellowfin

# \$INSTALL\_DIRECTORY\uninstall

7IP

Microsoft SQLServerMicrosoft MSDEIPMicrosoftsvrnetcn.exeSQLServerSQLServer IPJDBCSQL ServerMSDE

## **Network error IOException: Connection refused: connect()** MS SQL Server

1. SQL Server

- 2.
- 3. SQL Serverlocalhost
- 1. localhost
- 2. - 1433
- 3. - YellowfinyellowfinYellowfin
- 4. Yellowfin - YellowfinYellowfin
- 5. DBAsa
- 6. DBAsa
- 7. Yellowfinyellowfin\_user
- 8. Yellowfinyellowfin\_user
- 9. -

### Yellowfin<http://www.yellowfinbi.com/YFForum.i4>

- 1. <http://www.yellowfinbi.com/YFForum-ERROR-Yellowfin-Installation-on-MS-Server-08-?thread=103838>
- 2. <http://www.yellowfinbi.com/YFForum-install-Yelliowfin-on-SQL-Server-2005-?thread=89809>
- 3. <http://www.yellowfinbi.com/YFForum-New-installation-of-Yellowfin-but-it-s-not-launching-?thread=105437>

# [support@yellowfin.bi](mailto:support@yellowfin.bi)

1.

- 2. YellowfinInstallLog-<>.logYellowfin
- 3. Yellowfin\appserver\LOGS